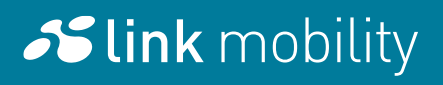

# KYC – Result Fields **Documentation**

© LINK Mobility, March 11, 2020

# Table of contents

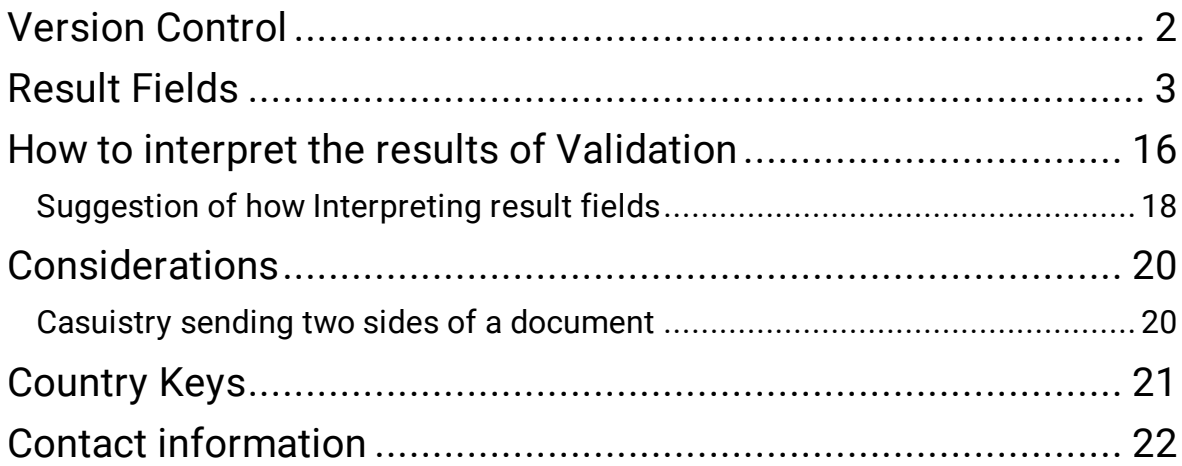

# <span id="page-2-0"></span>Version Control

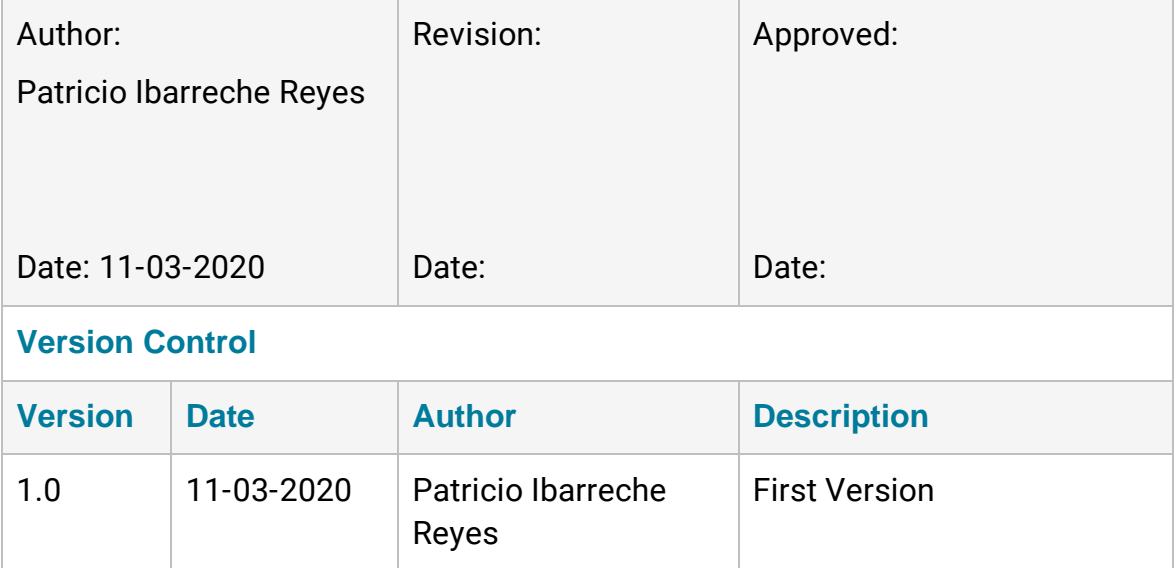

# <span id="page-3-0"></span>Result Fields

The list of result values has the following attributes for each

- Type. Type of the field (Normal / Validation).
- Code. Corresponds to the identifiers listed in the RESULT FIELDS table.
- Value. Field value.

For "Normal" fields, it contains the value read from the document. For "Validation" fields, this field contains the result test as in RESULT FIELDS: OK, DOUBTFULL, FAIL and UNVALIDATED [optionally the unvalidation reason can be returned between parenthesis]

■ Description. Field description and usually the same as code.

#### List of fields

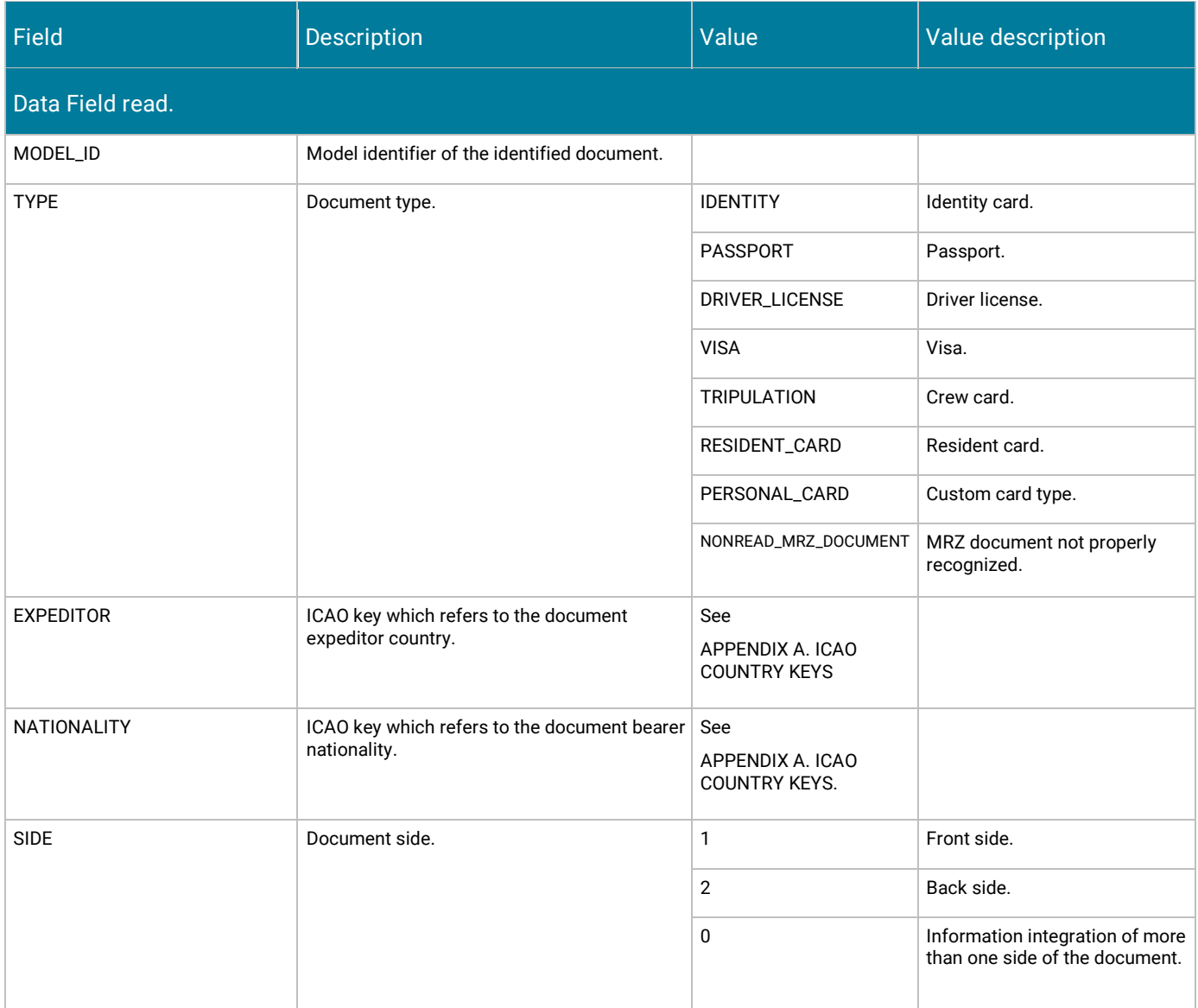

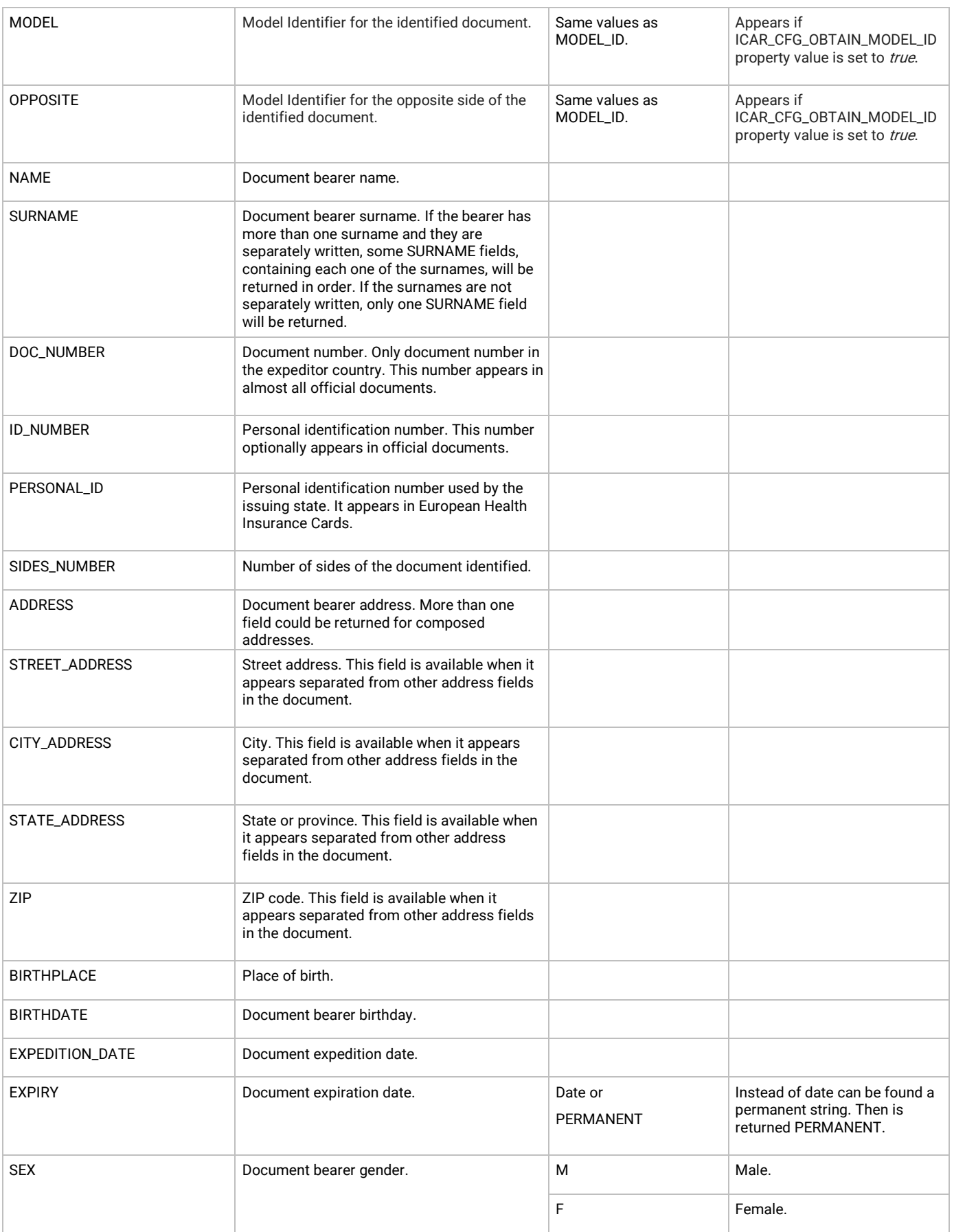

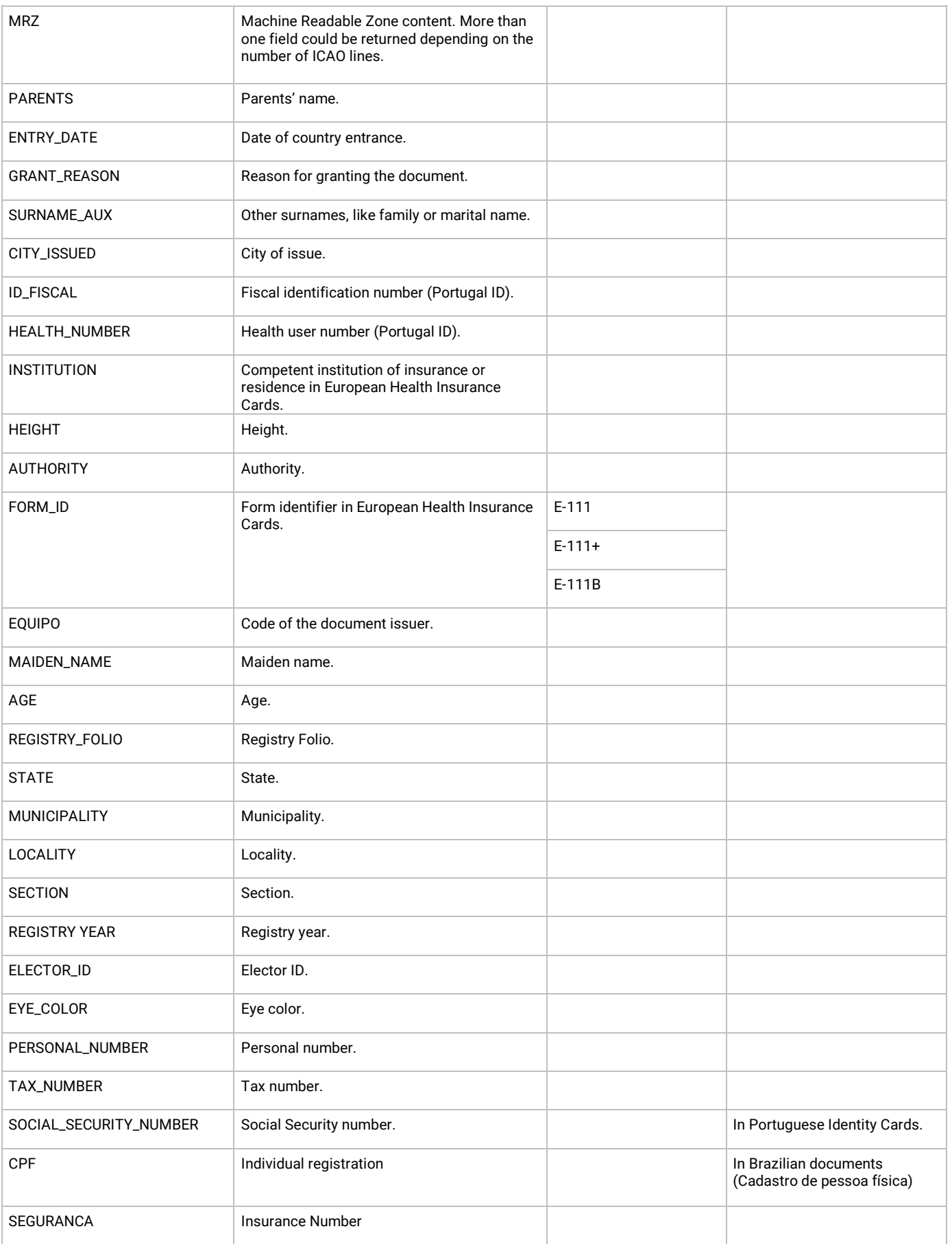

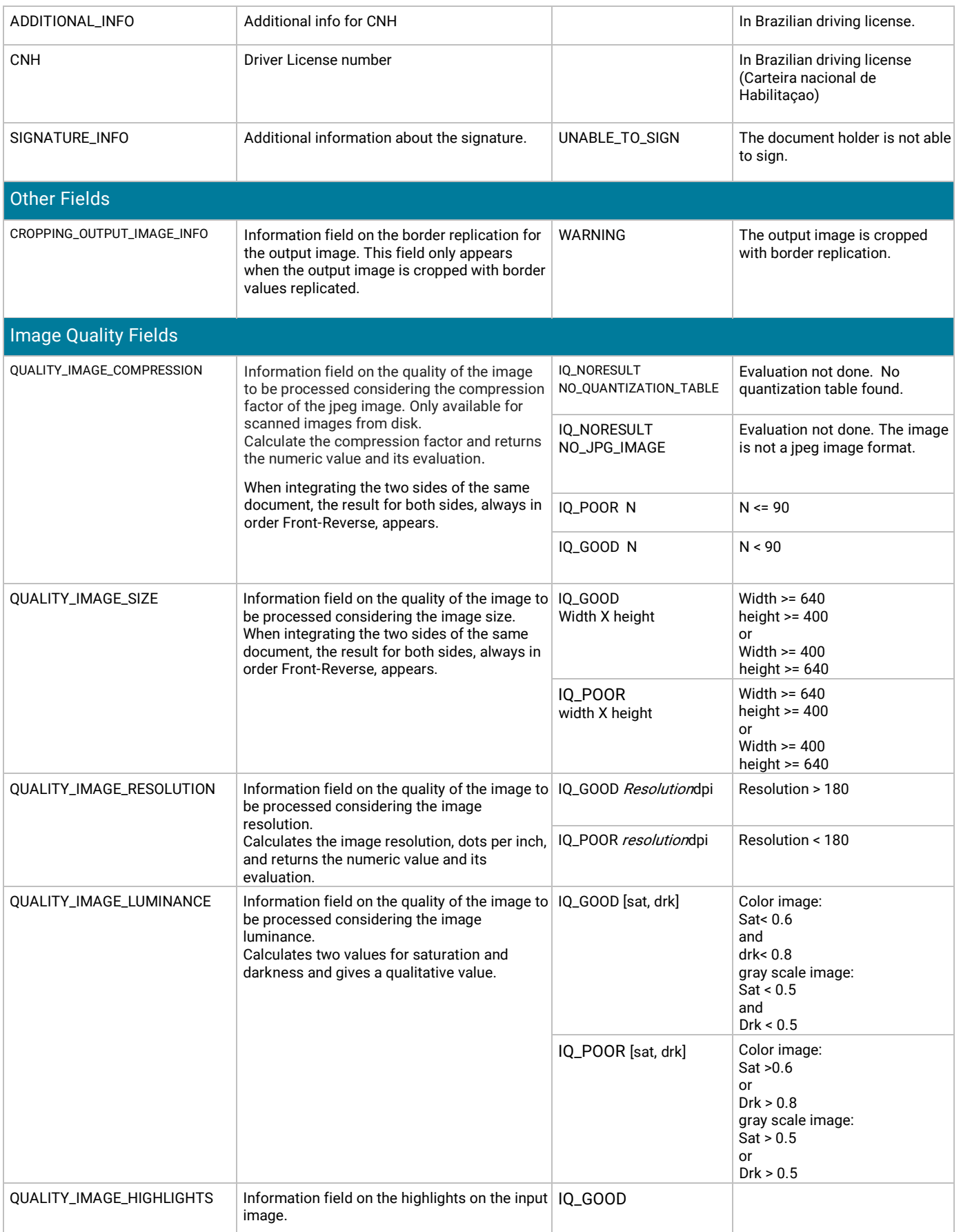

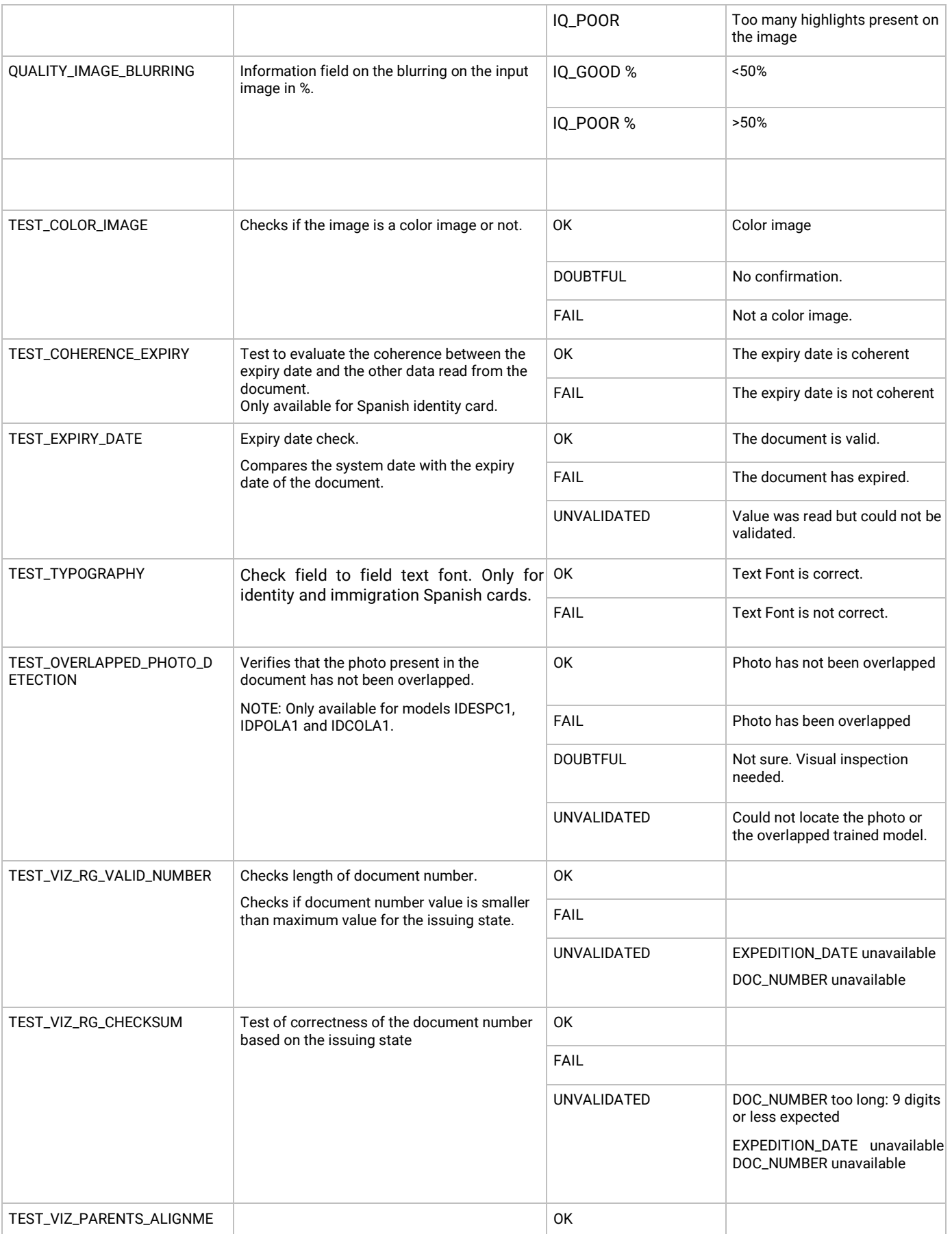

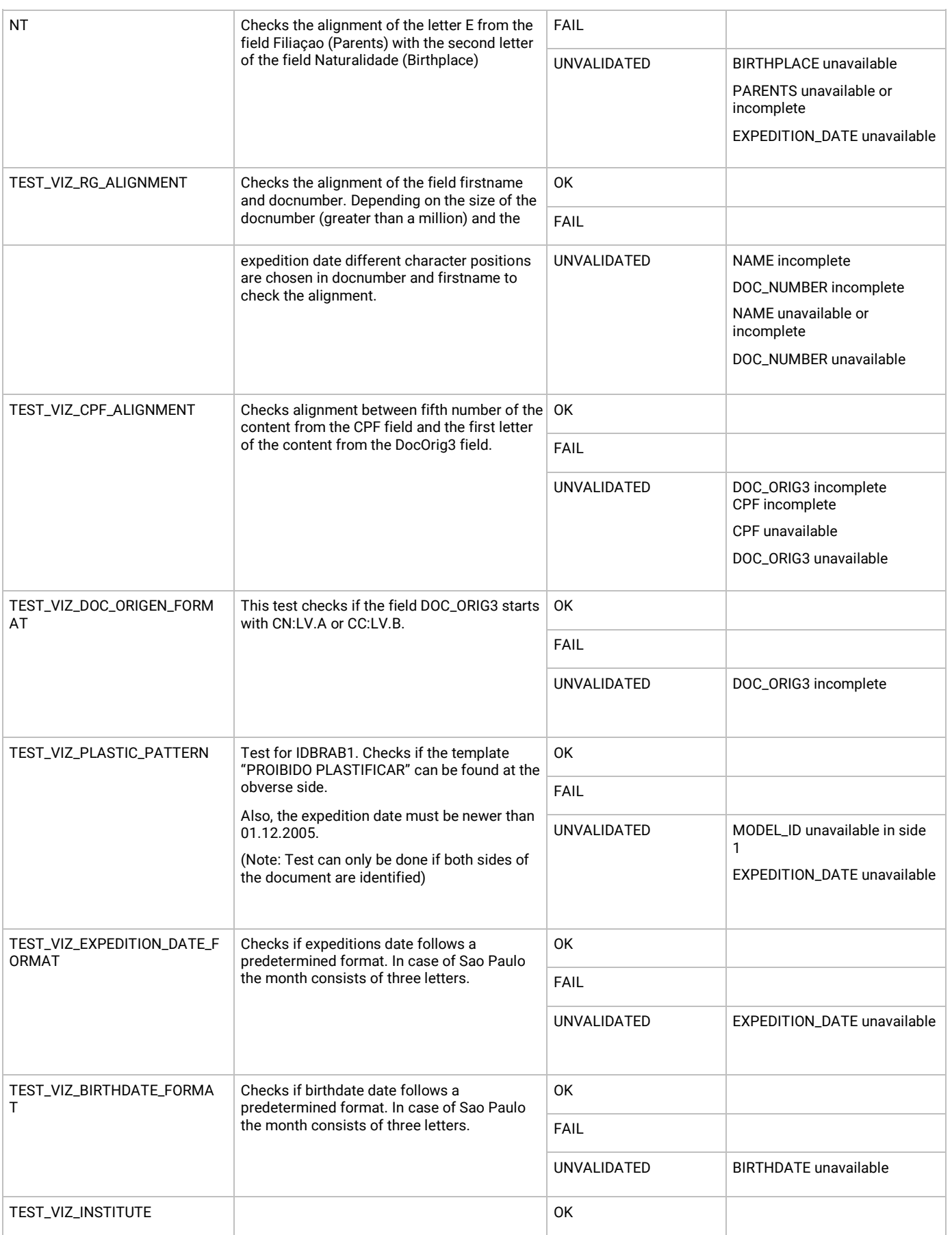

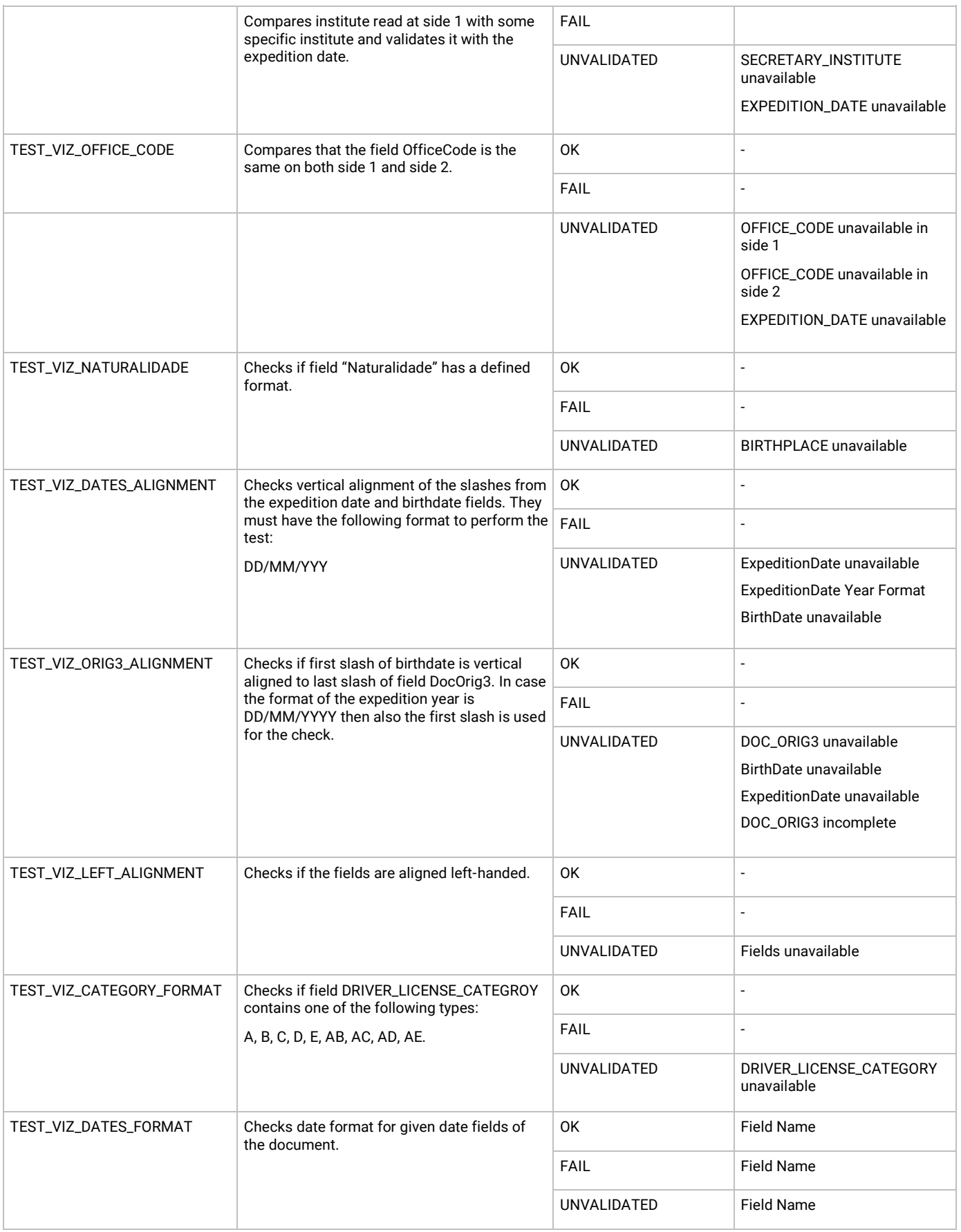

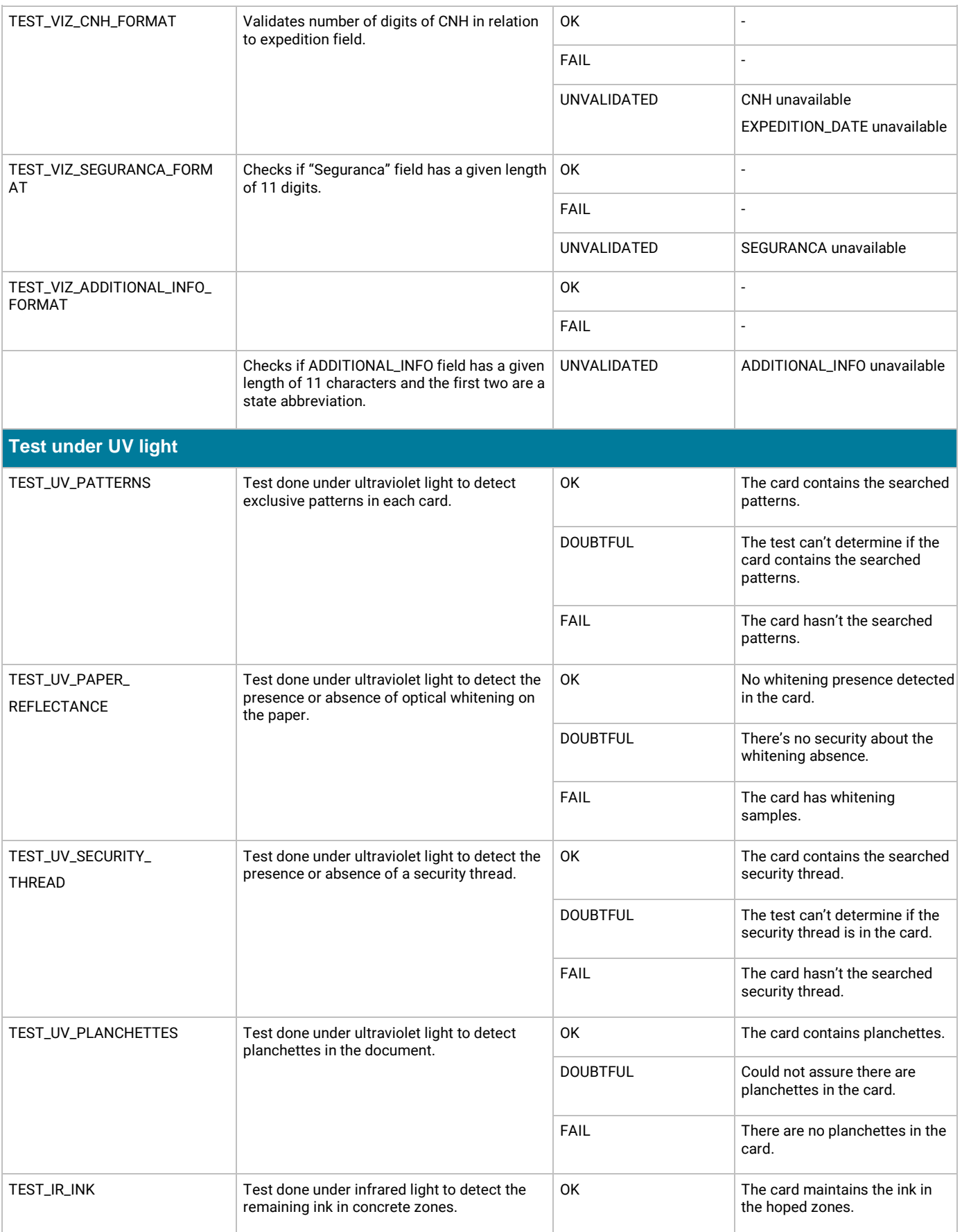

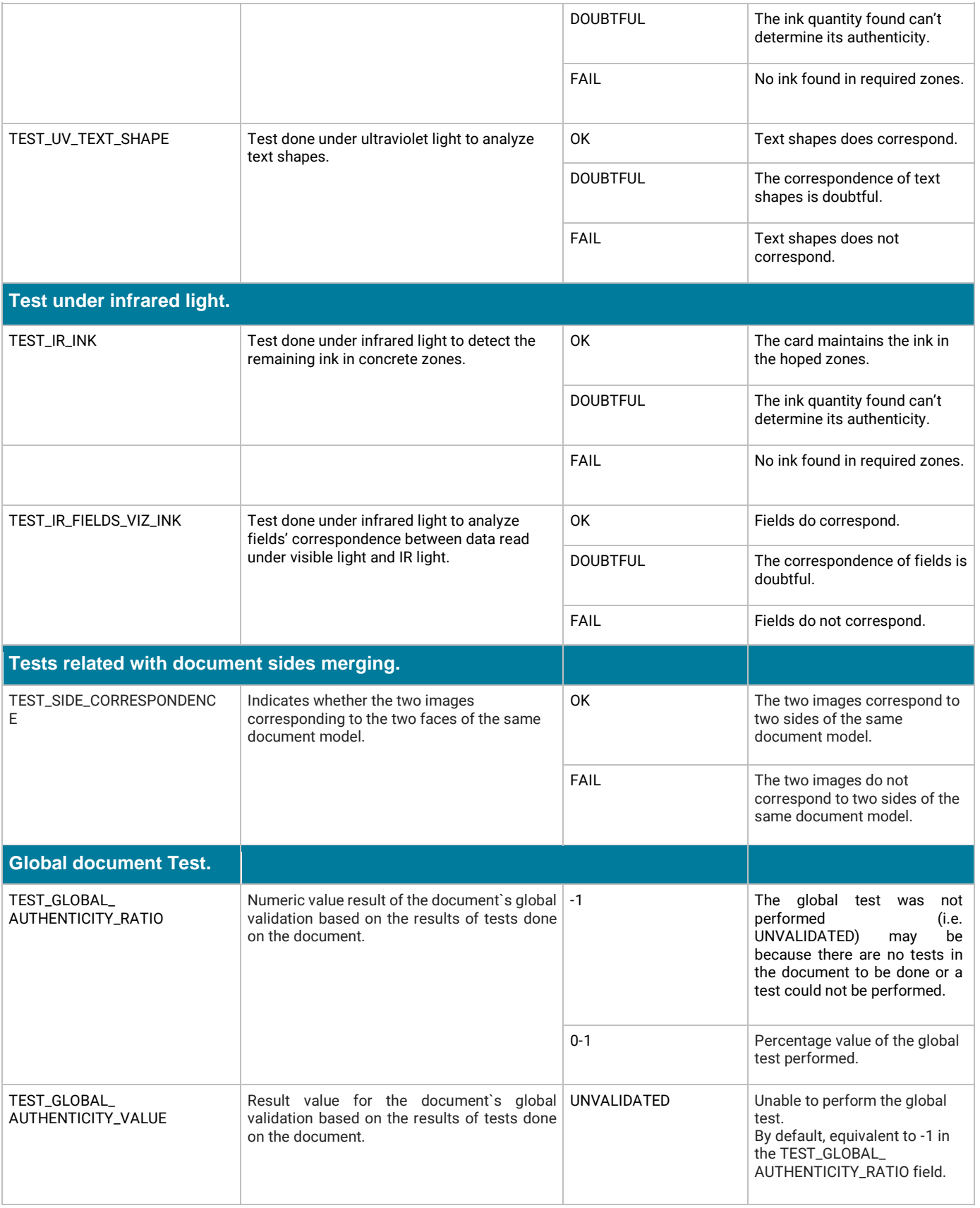

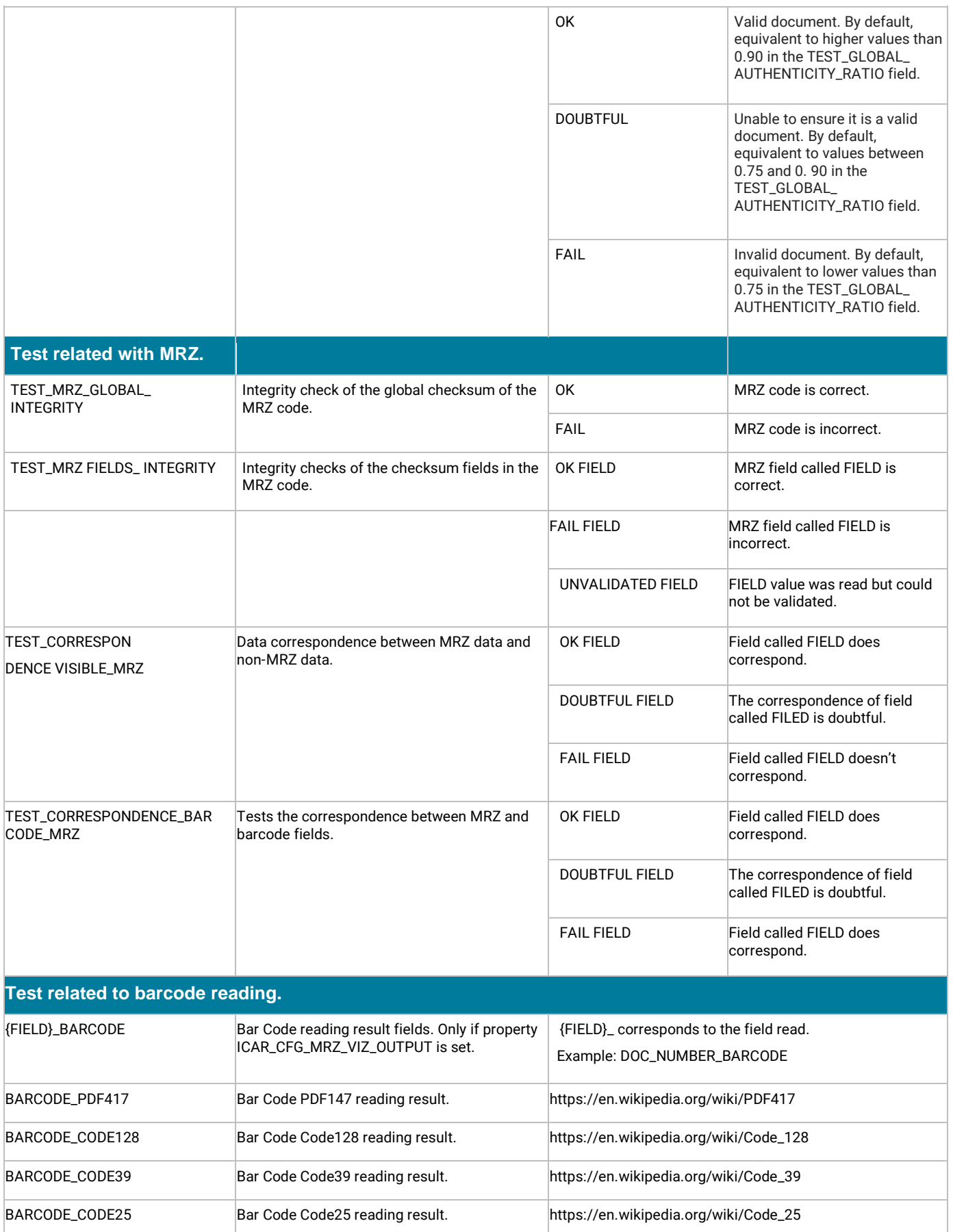

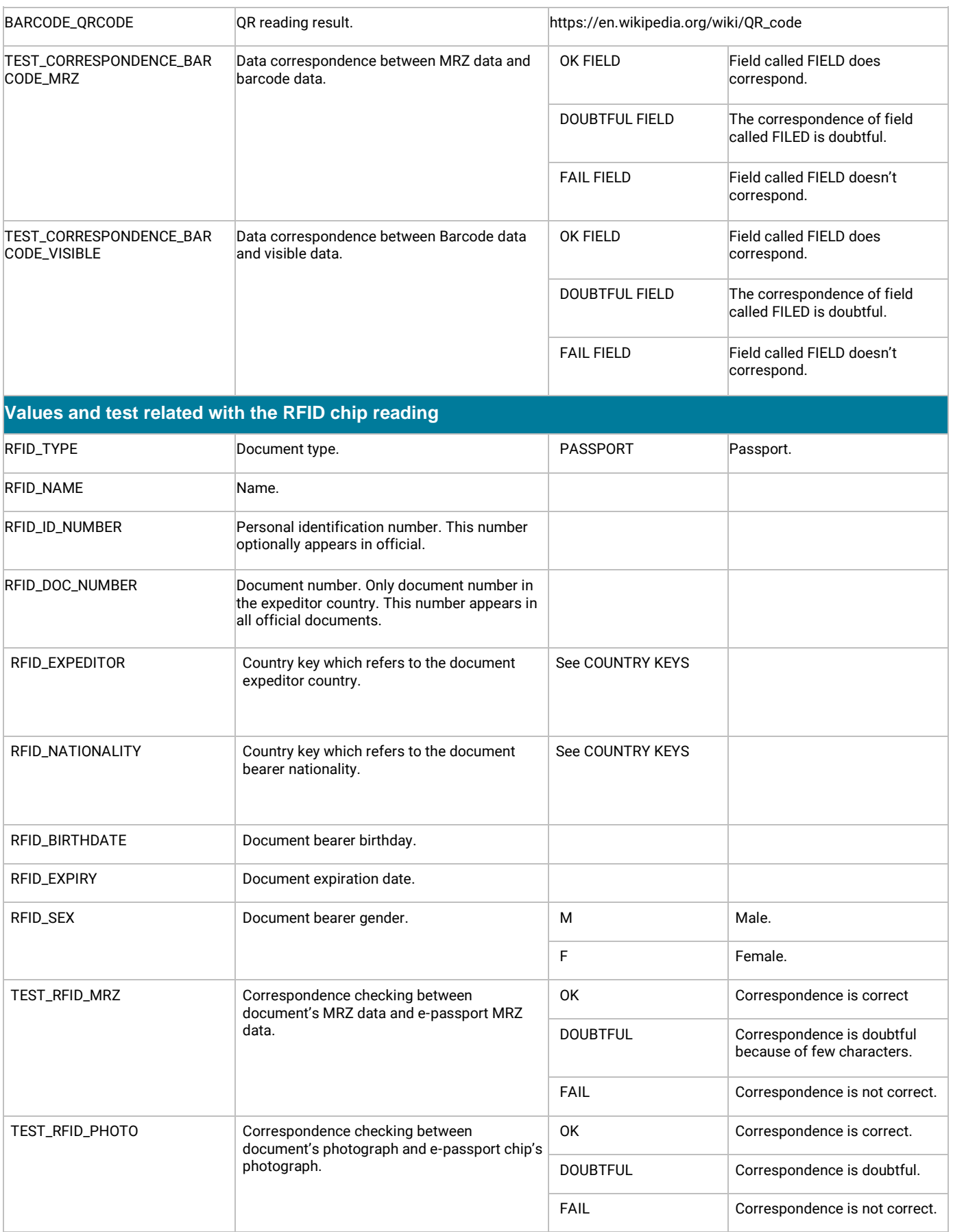

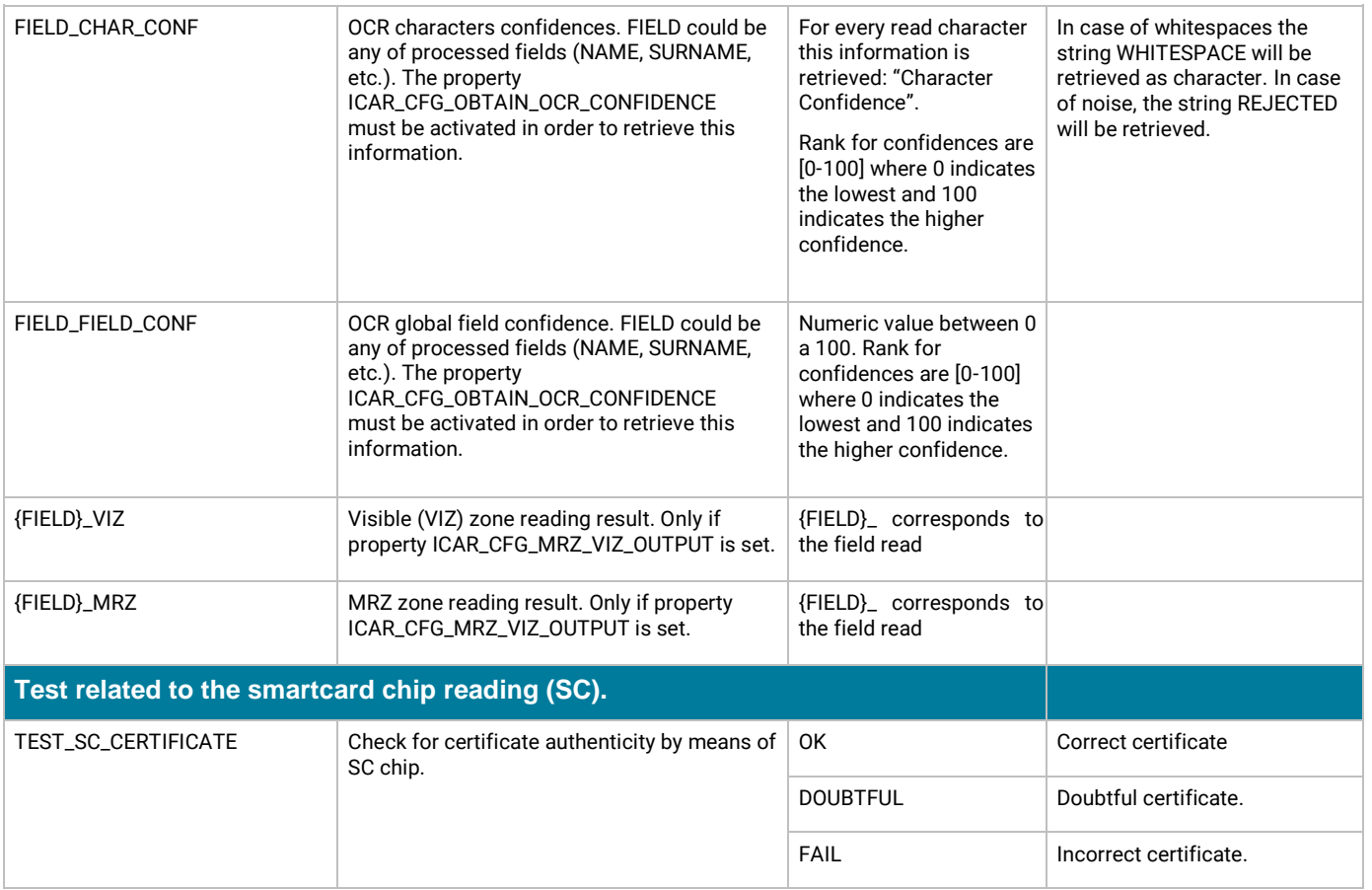

### Special Fields

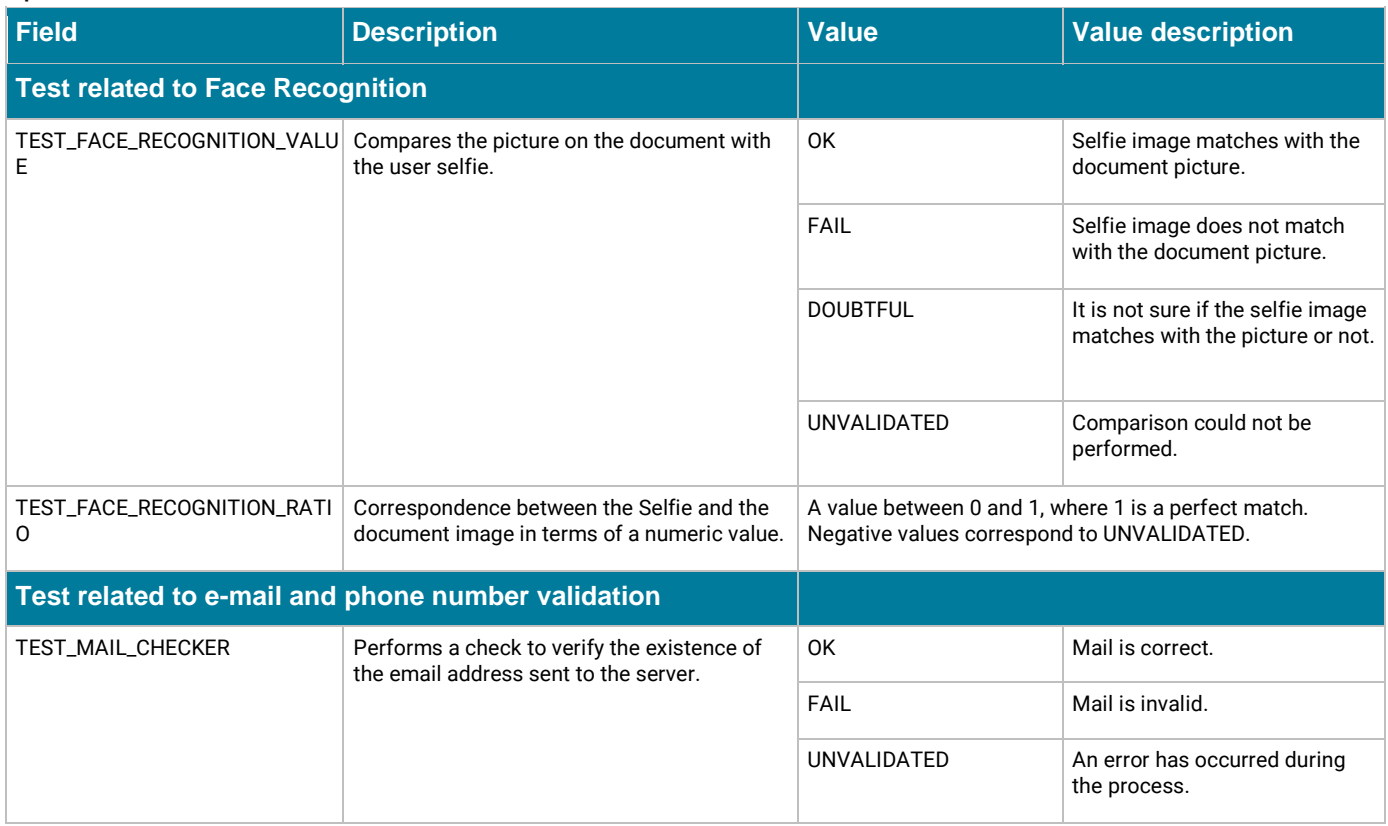

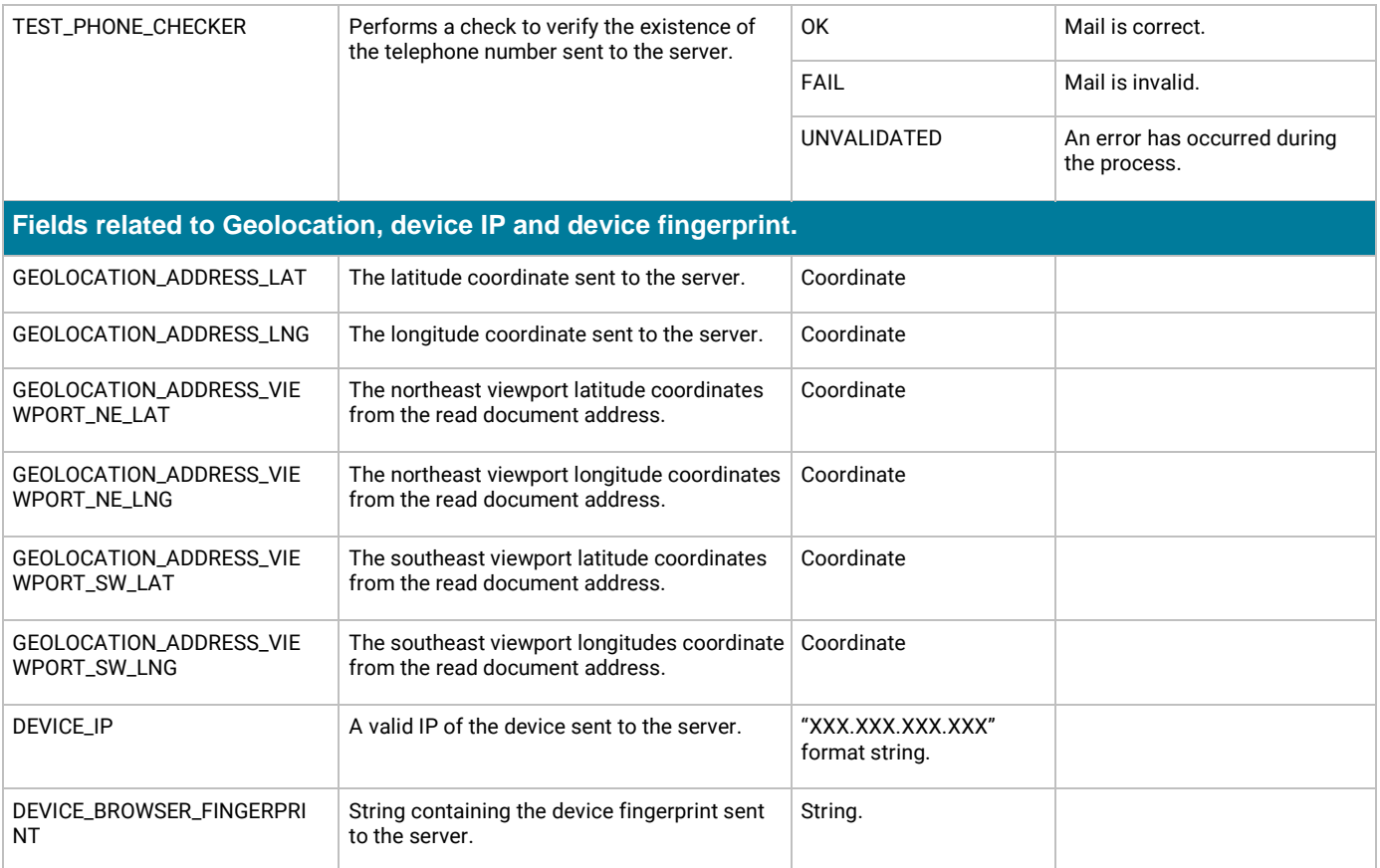

### <span id="page-16-0"></span>How to interpret the results of Validation

The main field to consider is test\_global\_authenticity\_value field. It is a value calculated based on the set of validation tests. This calculation is a weighting of test values and is based on the importance and reliability of each of them based on experience. It allows customers to have a general idea about the authenticity of the document and it may have the following values:

- $\blacksquare$  OK  $\rightarrow$  Valid document.
- DOUBTFUL  $\rightarrow$  Unable to ensure it is a valid document.
- FAIL  $\rightarrow$  Document is not valid.
- **■** UNVALIDATED  $\rightarrow$  The global test wasn't performed.

Some customers may consider some of the test returned by the system as blocking tests. That is, if the test fails that result it is enough to stop the process. These tests depend on every customer and their business rules. For example, someone can consider that an expired document is not valid while for others it is not relevant.

Some examples of the most common blocking tests are:

- TEST\_EXPIRY\_DATE: Checks if the document is expired comparing the system date with the expiry date of the document.
- TEST\_COLOR\_IMAGE: Checks if the image is a color image or not. It can filter white and black document photocopies.
- TEST\_MRZ\_GLOBAL\_INTEGRITY: Checks the integrity check of the global checksum of the MRZ code.
- TEST\_MRZ FIELDS\_ INTEGRITY: Checks the integrity checks of the checksum fields in the MRZ code.

The diagram below illustrates this idea:

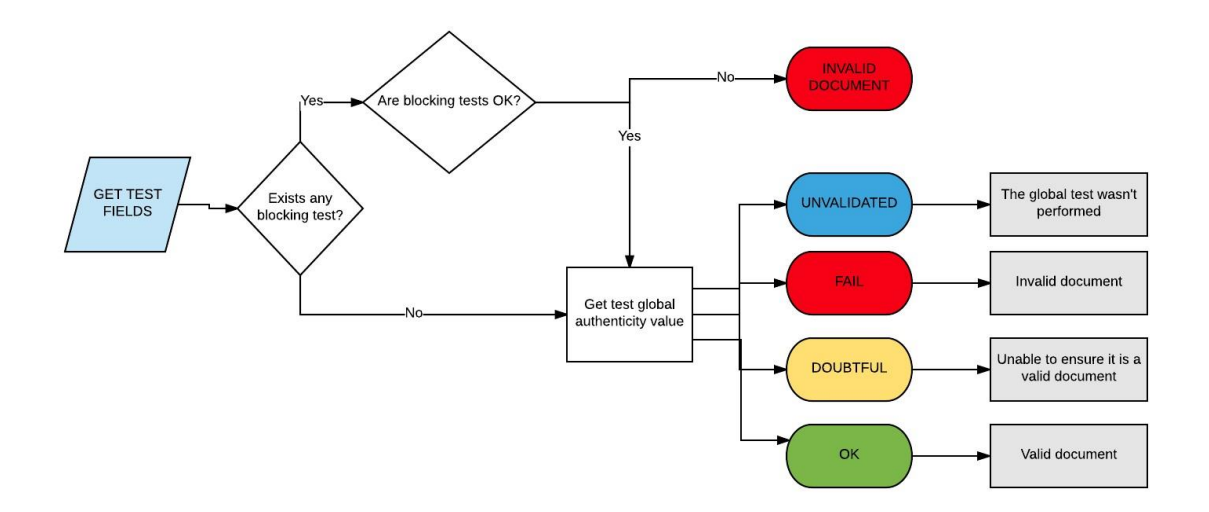

Once you have determined the authenticity of the document, you may go into greater detail on the results obtained if document has not to be considered valid. Apart from that, in two-sided documents there is something more to be considered: if the service has been able to identify both sides and consequently integrate it. For that purpose, the service returns test\_side\_correspondence field that indicates whether the two images correspond to the two sides of the same document model.

In case this test is fail, service returns data about the side returned and customers can take two decisions:

- The document is not valid because two images don't correspond to the same document.
- Analyze the information about the side returned (the service returns side field).

The general field test\_global\_authenticity\_value will be calculated according to the sides that have been processed.

The diagram below illustrates this idea:

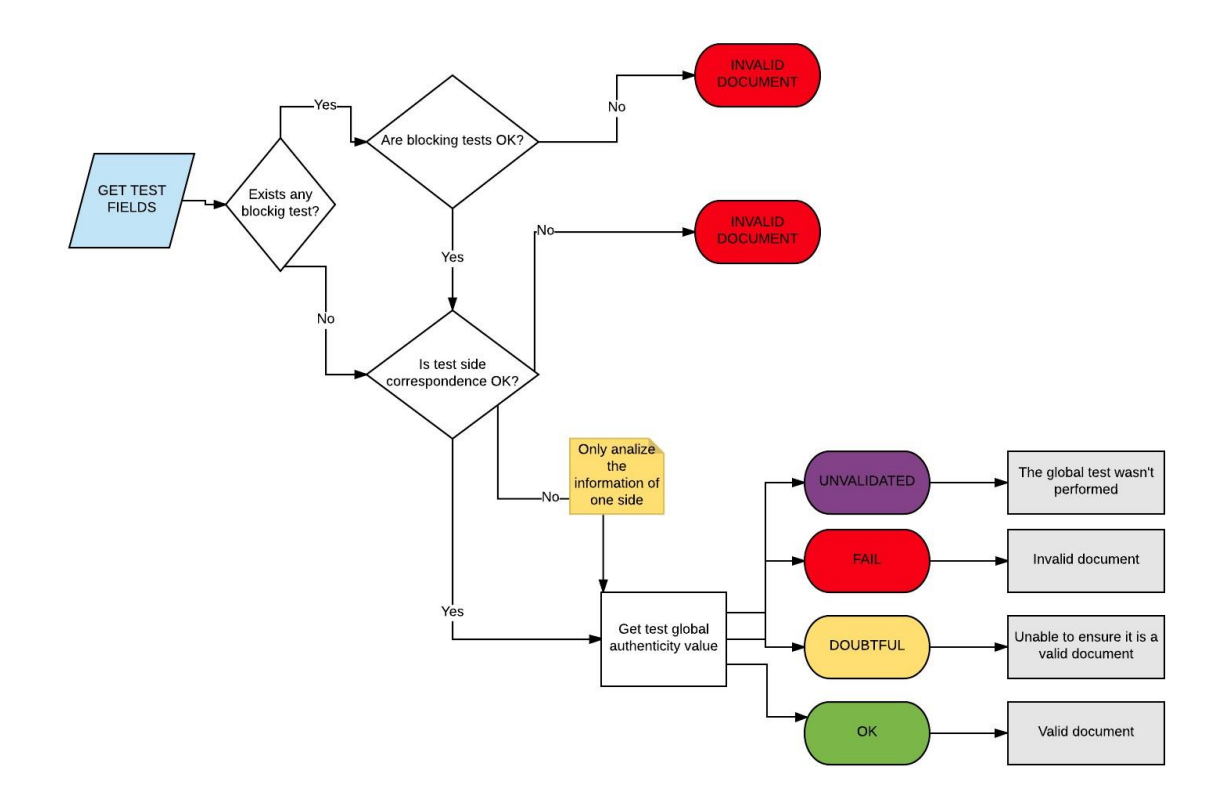

### <span id="page-18-0"></span>Suggestion of how Interpreting result fields

The following is a suggestion on how to interpret the service responses. This process can be modified to be more, or less strict. It is recommended to implement this algorithm and analyze results before adding or removing business rules.

Basic response interpretation diagram

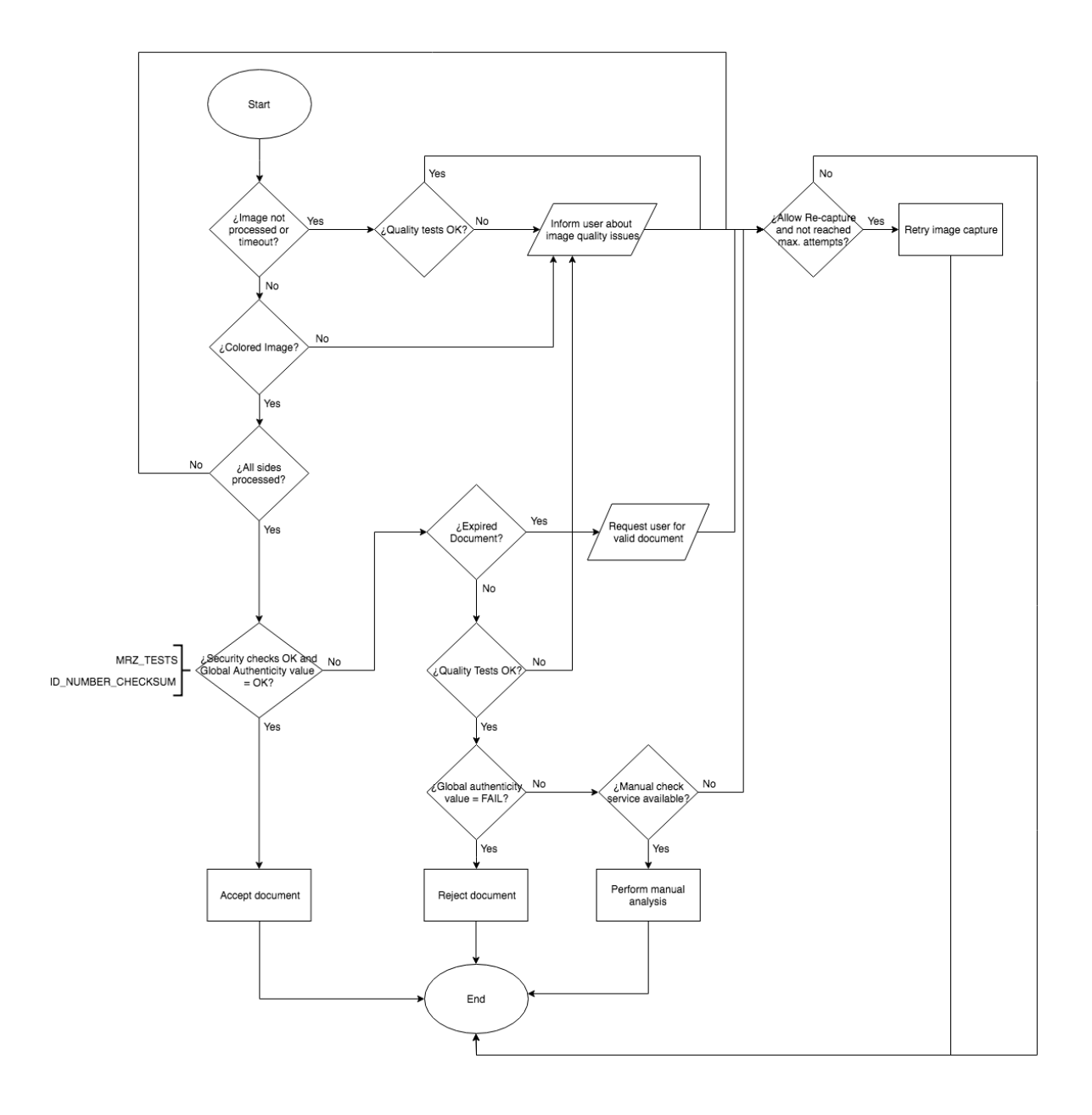

## <span id="page-20-0"></span>**Considerations**

### <span id="page-20-1"></span>Casuistry sending two sides of a document

If two sides of the same document are sent, if one of the two sides could not be identified, the service returns all the information it can.

If one of the two sides sent to the service has not been identified or the two sides are not corresponding faces of a document, service returns a *Warning* in variable Result and the test TEST\_SIDE\_CORRESPONDENCE would indicate FAIL. Two sides are corresponding if they match to the same model and type of document. This test does not validate that they are from the same carrier. This will be verified in comparison tests MRZ / VIZ. This test appears only if two images have been sent to the service.

If you want to know which one of the two sides could not be identified, you can use the field SIDE. In this field there is:

- 0 if the information comes from the two images (front and back of the same standard document).
- 1 or 2 as you were able to retrieve information from a front or a back respectively.

How many faces have the document can be found in SIDES\_NUMBER field.

If you want to know if the two sides of a document have been sent and validated by the service, you will have to verify that SIDE\_NUMBER == 2 and SIDE  $== 0.$ 

# <span id="page-21-0"></span>Country Keys

Consult the document *country\_codes\_EN.pdf*.

# <span id="page-22-0"></span>Contact information

For any additional information please contact:

Link Support Team soporte.es@linkmobiliy.com  $\overline{0}$  +34 912 160 100